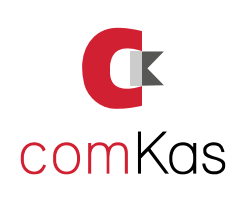

# UMSTELLUNG DER MEHRWERTSTEUER **Ordernicer Kassen**

Ab dem 01.01.2024 gilt eine Mehrwertsteueränderung: Die Steuersätze für Speisen im Haus erhöhen sich von 7% auf 19%.

Bitte ändert die Mehrwertsteuer der Ordenicer-Kassen wie folgt ab:

# **Schritt 1**

- **• An/Abmelden** drücken
- **• Chef** antippen
- **• Code vom Chef** eingeben
- **• BEENDEN** drücken
- **• "Möchten Sie zur Windows Oberfläche?"**
- **• JA** drücken
- Im Vordergrund das Hauptprogram Master schliessen (X)

HINWEIS: AM BESTEN VOR ÄNDERUNGEN DEN ORDNER c:\ORDERNICER als Sicherung irgendwo hin kopieren!

# **Schritt 2**

### **• Bildschirmtastatur** öffnen

(Einstellungen/erleichterte Bedienung oder rechts unten bei der Uhrzeit)

- Ordernicer Manager **doppelklicken**
- **• Grundeinstellungen** antippen
- **• MwSt** antippen
	- FOLGENDES ÜBERPRÜFEN:
		- 1. 19,00%
		- 2. 7,00%
		- 3. 0,00%
	- Gegebenfalls ändern!
- **• TÜR Symbol** oben antippen
- **• Artikel Taste** antippen
- Alle Speise Artikel **kontrollieren**!

## **Änderung über die Massenänderung:**

- Im Ordernicer Manager
- **• Massenänderungen** anwählen
- Haken bei "nur Artikel der Gruppe"
- die erste **Speise Warengruppe** anwählen (mit dem Pfeil nach unten in dem leeren Feld)
- **• Haken** bei MwSt. auf -> **1:19%**

#### HINWEIS:

Bei MwSt. **muss** 1. 19% stehen! und daneben der Haken bei Reduzierbar! (Sonst gibt es keinen Wechsel auf 7% bei togo)

Falls es AKTIONEN gibt z.B. Pizzatag für IM HAUS muss unten bei den **Aktionen auch kotrolliert werden,** ob die Mehrwertsteuer dort richtig eingetragen ist!

- **• Haken** bei USt-reduzierbar =
	- **• Jetzt durchführen**!(Sicherheitskopie?) antippen
- **• OK** drücken
- Dann die **nächste Speise Warengruppe** auswählen
- **• Jetzt durchführen!(**Sicherheitskopie?) antippen
- **• OK** drücken

### Das Ganze solange **weitermachen bis alle Speisen Warengruppen geändert sind.**

- **• TÜR Symbol oben antippen**
- **• Ende** antippen
- **• Kasse neu starten** und **testen**

## **WICHTIG:**

ComKas GmbH hat diese Anleitung mit bestem Wissen verfasst. Verantwortung bei der Umsetzung wird dabei nicht übernommen.

ComKas GmbH Hartmanns Au 7-9 D - 66119 Saarbrücken

#### Tel.: +49 681 940 522 8 Fax.: +49 681 940 522 7

E-mail: info@comkas.de www.comKas.de

Schon bei Google bewertet?

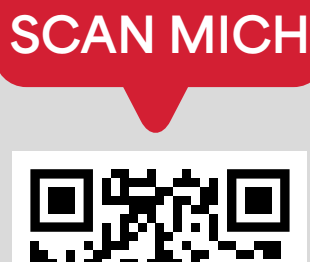

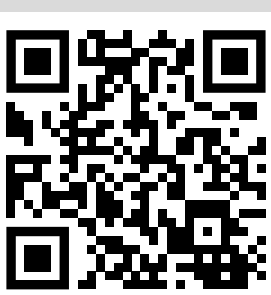

Folge uns bei Social Media:

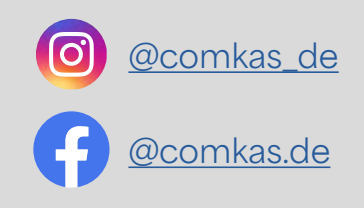